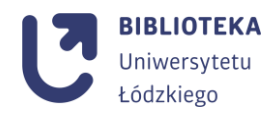

## **Przewodnik łączenia kont PBN, ORCID, POL-on**

1. Użytkownik loguje się lub rejestruje do konta w PBN: <https://pbn.nauka.gov.pl/pbn-report-web/pages/login>

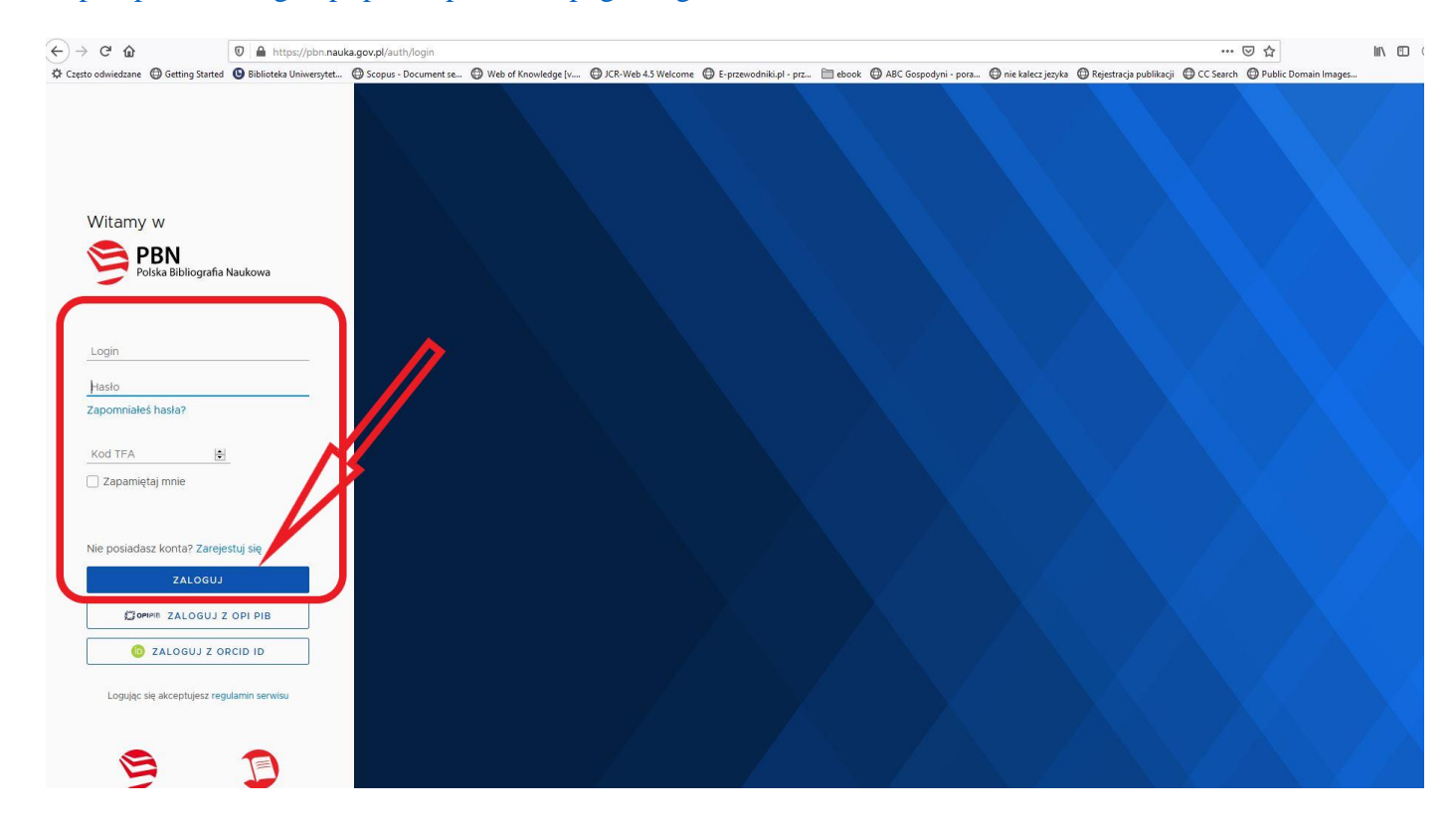

2. Po zalogowaniu należy rozwinąć menu znajdujące się w prawym górnym rogu strony i wybrać **twoje konto.**

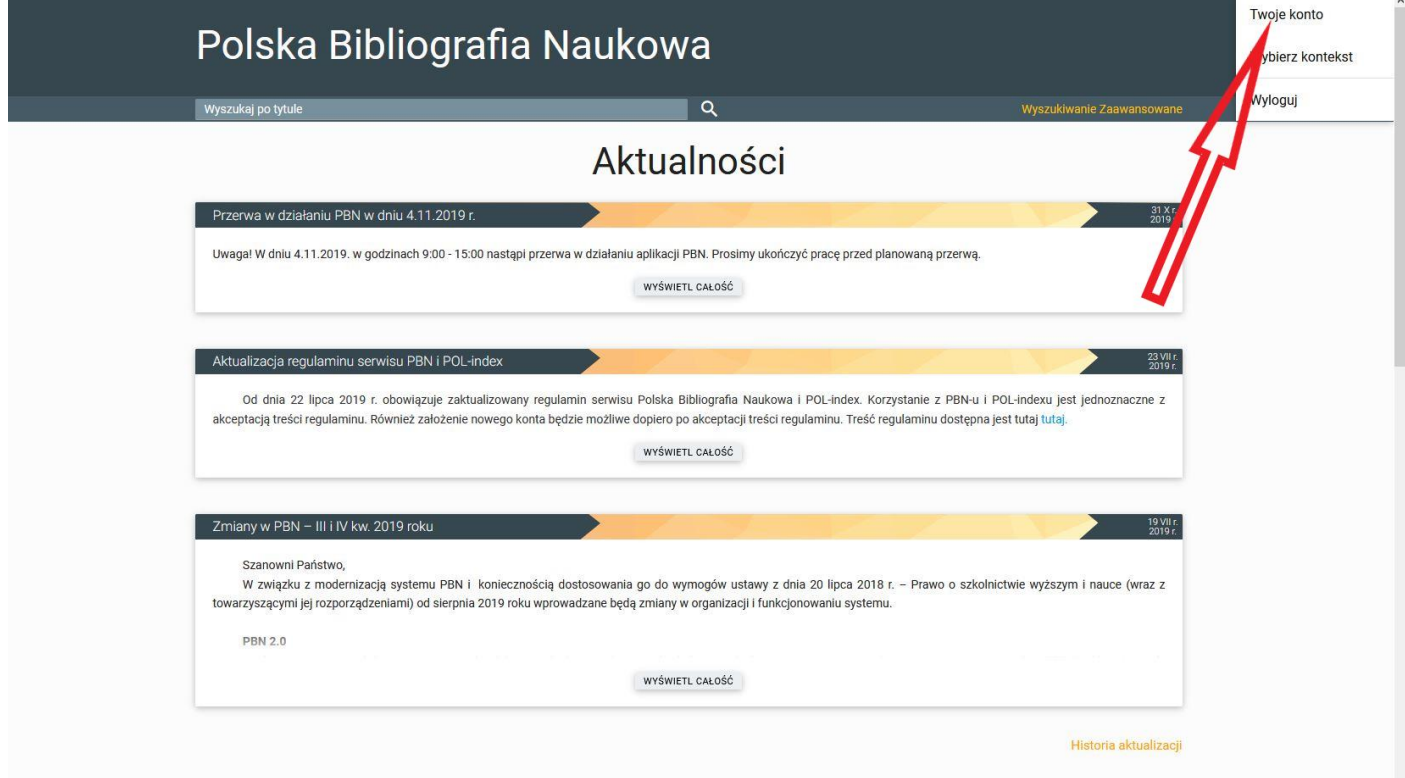

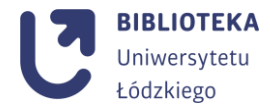

ise

3. Następnie nacisnąć **stwórz lub podłącz swój ORCID<sup>i</sup> .**

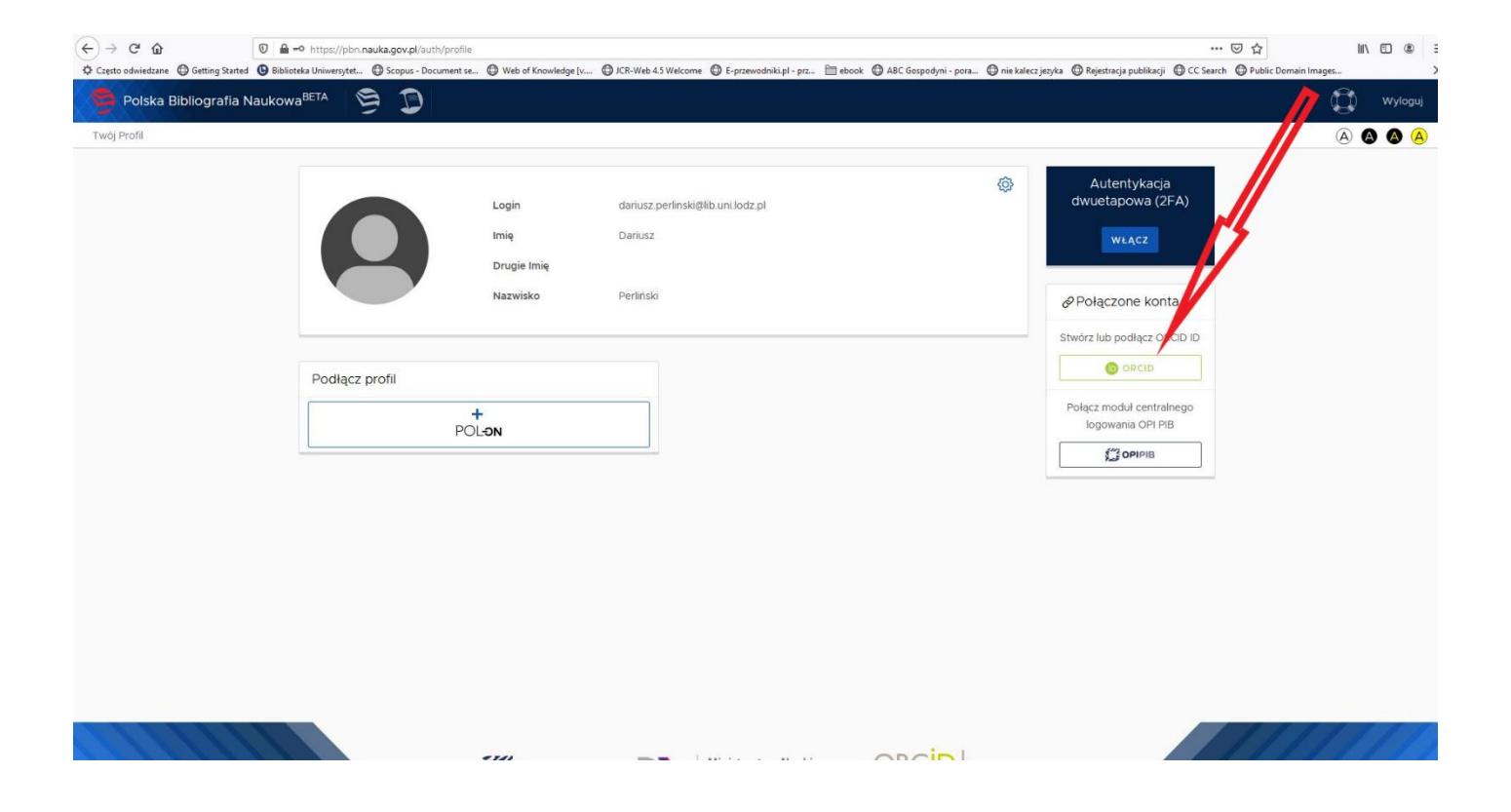

4. Następuje przekierowanie na nową stronę, na której należy zalogować się danymi ORCID.

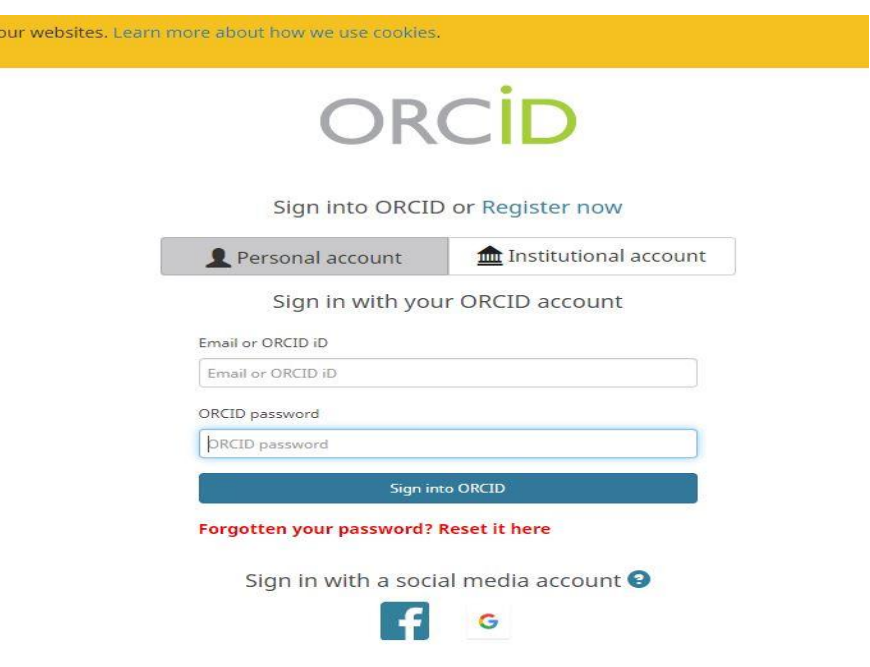

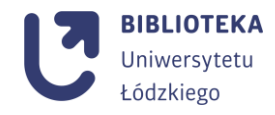

5. Na stronie PBN widnieje już ORCID ID, teraz pozostaje wcisnąć **podłącz identyfikator POL-on i**  wprowadzić **swój PESEL .**

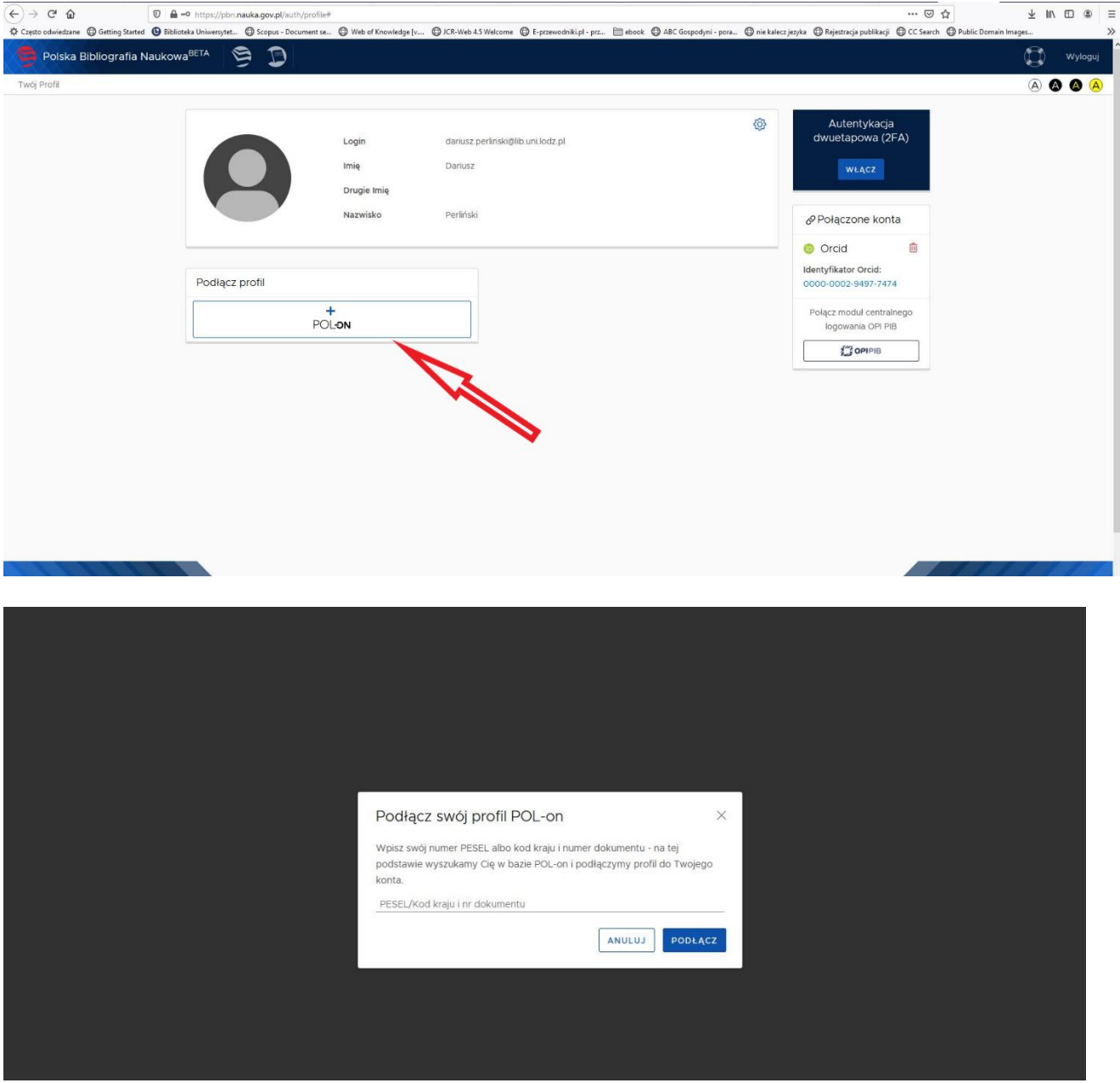

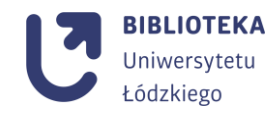

 $\overline{a}$ 

6. Po podłączeniu pole **profile autora** zostanie uzupełnione odpowiednimi danymi (proces łączenia może trwać nawet 24 godziny).

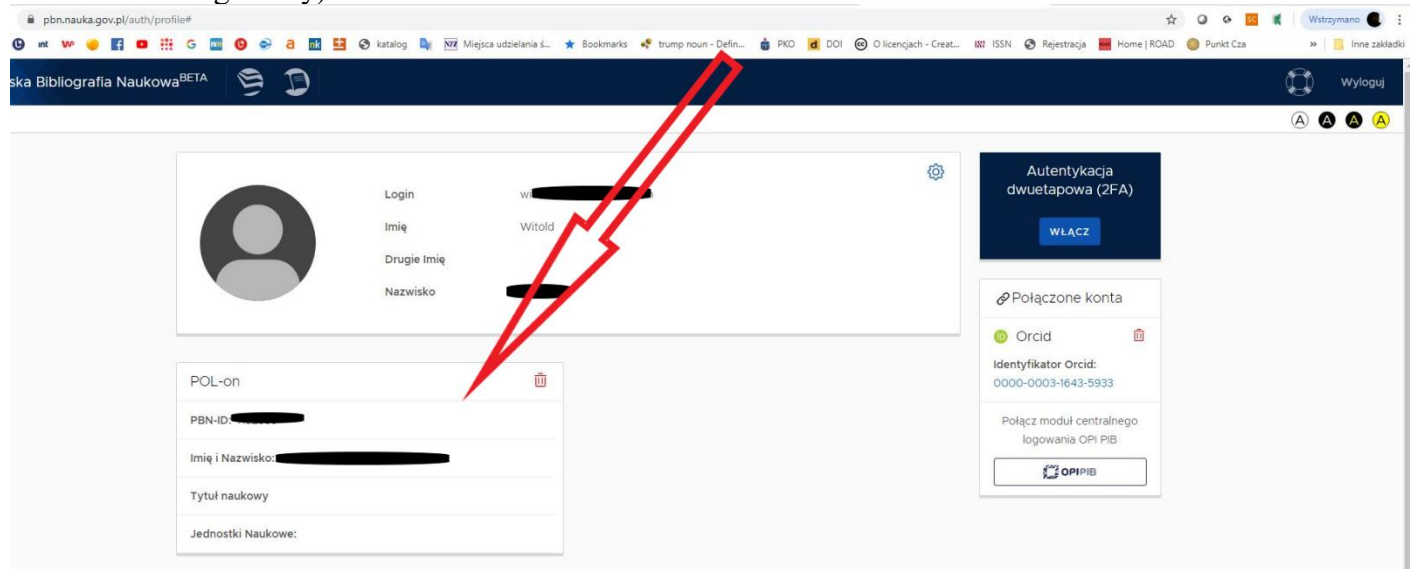

7. W prawidłowo uzupełnionym profilu autora pod PBN-ID pojawia się numer ORCID:

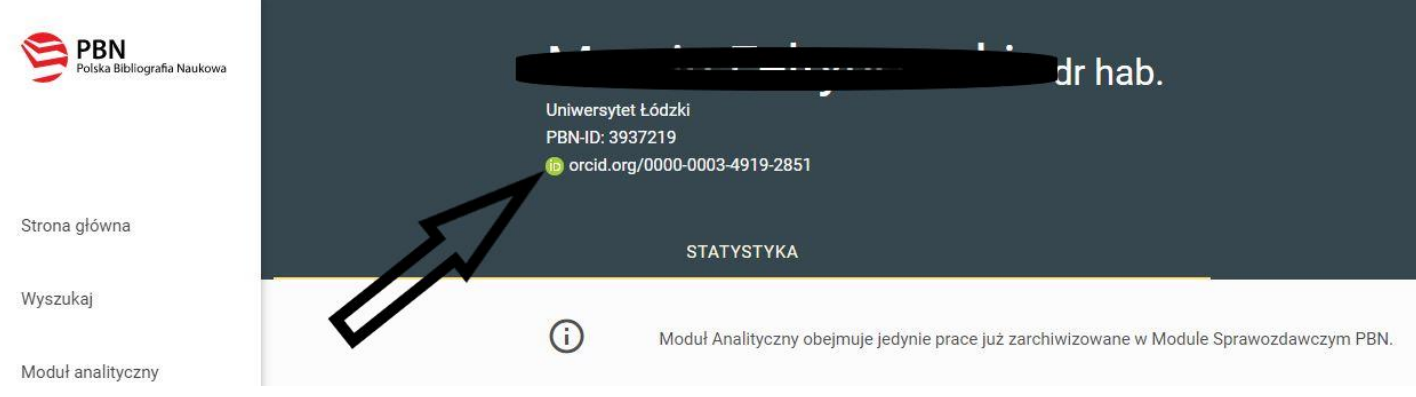

**Samodzielna Sekcja Bibliografii, Bibliometrii i Sieciowych Zasobów Informacji Biblioteka Uniwersytetu Łódzkiego ul. J. Matejki 32/38 90-237 Łódź**

**T: 48 42 635 64 76 / 48 42 635 60 03 / 48 42 235 01 72**

<sup>i</sup> Film instruktażowy **ORCID przewodnik** <http://www.lib.uni.lodz.pl/media/pliki/vid/orcid.mp4>